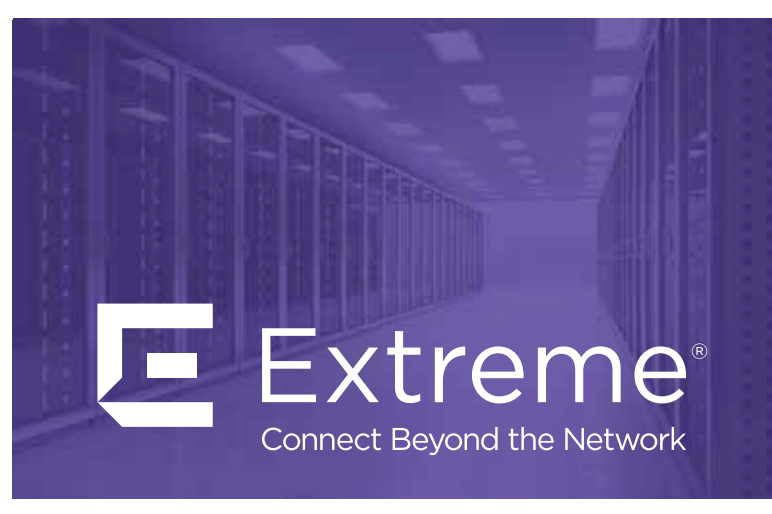

## **Virtual Services Platform 8608 Chassis Installation**

- Complete the site preparation for installation clearance and grounding requirements for the chassis.
- Ensure that your environment meets the necessary requirements. For more information, see Installing the Virtual Services Platform 8600 (NN47229-300).
- Ensure there is a minimum of two people to install the chassis. The chassis weighs approximately 70 pounds (31.8 kilograms). It is recommended to use a mechanical lift to support the chassis during installation.

Gather the following tools and cables:

- Phillips #2 screwdriver and socket wrench
- #8-AWG ground wire that is long enough to connect to the ground point
- Crimping tool
- RJ-45 console port cable
- AC or DC power supply cords
- Mechanical lift, if available

Note: Observe Electrostatic discharge (ESD) precautions when unpacking and installing equipment.

1. Determine where you want to install the chassis in the rack, and attach the clips.

 TIP: If you use the cable management tray, ensure you leave space in the rack above the chassis to accommodate the tray.

- 2. Use a mechanical lift to support the chassis, and hold it in place.
- 3. With the chassis lined up to the rack, insert the screws through the flange on the chassis to connect with the nuts in the clips.
- 4.Use a Phillips #2 screwdriver to secure the chassis in the rack.
- 1. Crimp the two-hole cable lug onto the #8-AWG ground wire.
- 2. Attach the two-hole cable lug onto the ground posts, and use a lock washer and nut to secure to each post.
- 3. Bond the chassis ground cable to the single point ground.

- 1. Locate the bay where you want to install the power supply unit.
- 2. Remove the metal cover plate.
- 3. Pull up on the lever bar until it reaches straight out, and forms a 90° angle with the front of the power supply.
- 4. Slide the power supply into the chassis, and apply light hand pressure until the connector at the rear of the power supply connects with the backplane. The following is an example of a DC power supply.

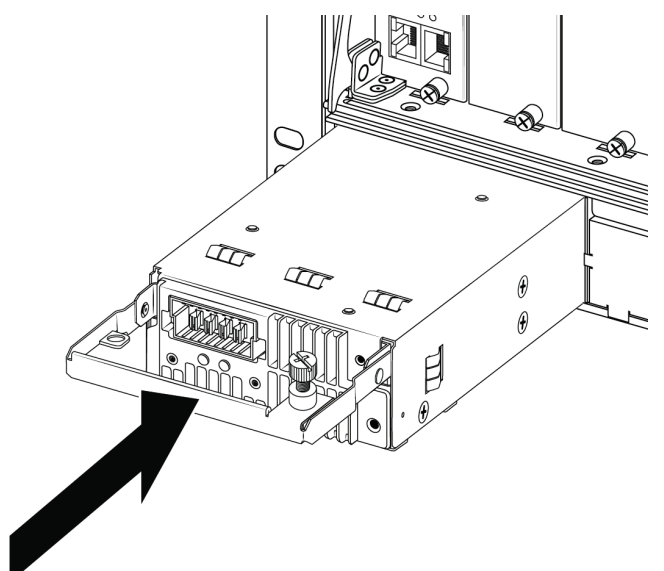

**AN** Danger: Use AC power cords that have a ground wire (if applicable). If you use power cords without a ground wire, ensure the switch is properly grounded before powering on the unit. Without a proper ground, you are in danger of receiving an electrical shock. Lack of a grounding path to the switch can result in excessive emissions.

#### **1 Prerequisites**

 $\sqrt{N}$ Caution: Use the power calculator to determine if your AC power supply units (PSU) provide the correct power capacity for your chassis configuration. In situations when your switch is heavily populated, it is preferred that you connect to a 240–VAC power source to provide each AC PSU with up to 3,000 watts. Or, in situations when your switch is lightly populated, you can connect to a 120–VAC power source to provide each AC PSU with approximately 1,400 watts.

This poster provides information and instructions to install and commission Extreme Networks Virtual Services Platform 8608 switch.

- 1. Five cooling modules (preinstalled)
- 2. Two-hole cable lug for threaded ground posts (1) => with lock washer and nut for each ground post (2)
- 3. Screws to secure the chassis to the rack (6)
- 4. Cable management tray (1) and cable management tray screws (4)
- 5. Power supply cover (1) => power supply cover screws (4) => brackets (2)
- 6. Documentation that includes this poster, regulatory information.

#### **2 Unpack the equipment and verify package content**

VSP 8608 chassis includes the following:

## **3 Mount the chassis**

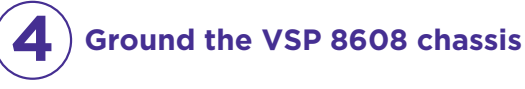

## **5 Install AC or DC power supply modules**

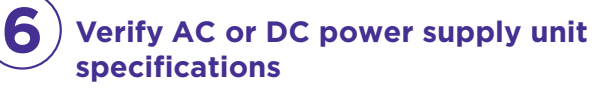

For a complete list of international power cords, see Installing the Virtual Services Platform 8600 (NN47229-300).

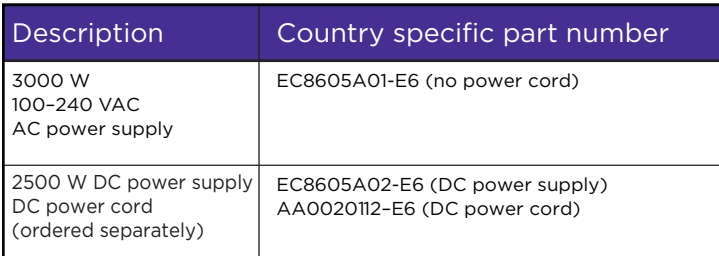

# **7 Connect the power supply units**

 Important: The chassis does not have a power switch. When you connect the AC or DC power source to the AC or DC power supply, the switch powers up immediately.

#### **AC Power Supply**

- 1. Connect a straight-ended AC power cord to the power supply.
- 2. (Optional) Use a retention clip to secure a straight-ended AC power cord to the power supply.
- 3. Connect the other end of the cord to an AC power source.
- 4. Verify that the LED status shows steady green.
- 5. Repeat these steps for each power supply.

- 1. Establish a ground connection with the two ground posts at the rear of the chassis.
- 2. Position the DC power cable connector so that the red wires are connected to the left (positive) side of the DC outlet, as shown in the following figure.

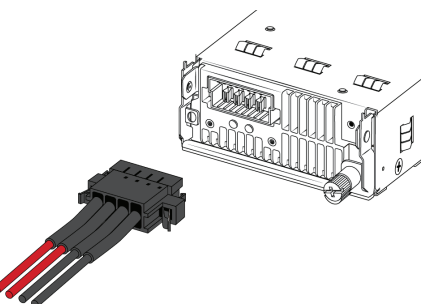

#### **DC power supply**

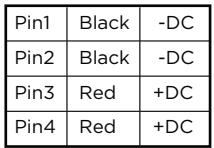

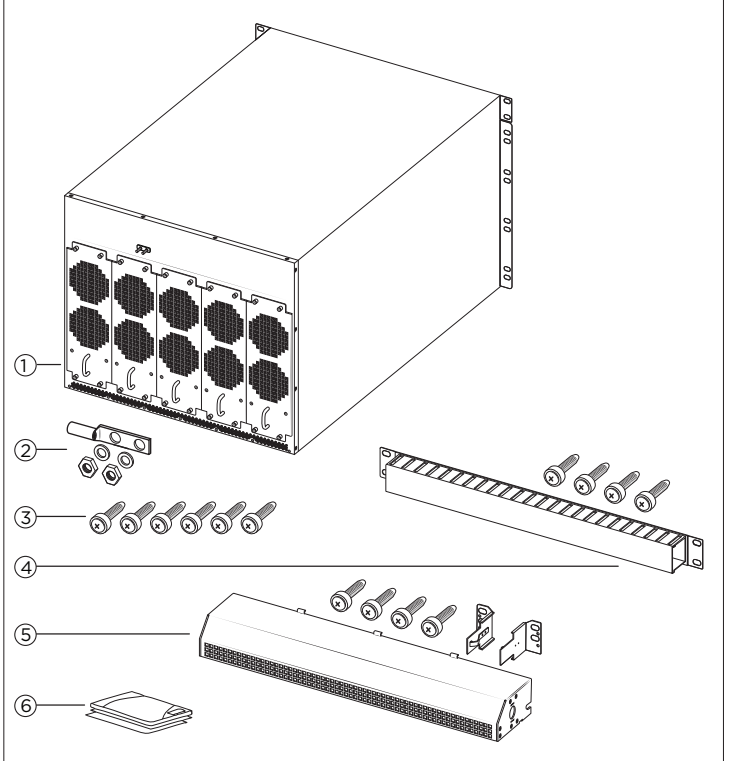

- 5. Push down on the lever bar to latch the power supply into place.
- 6. Turn the captive screw to secure the power supply to the chassis.
- 7. Repeat for each power supply.

- 3. Push the connector until the clips lock into place.
- 4. The installation electrician connects the other end of the power cord to the building power system.

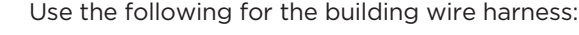

- 5. Verify that the LED status shows steady green.
- 6. Repeat these steps for each power supply.

### **8 (Optional) Install the power supply cover and the cable management tray**

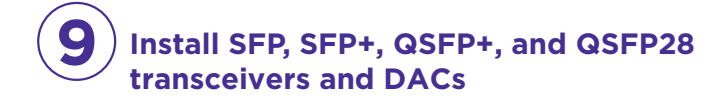

Before you install:

- a. Ensure the switch is up and running, and operating normally. You can power on the chassis before or after the modules are installed. However, you must have an IOC module in either slot 1 or slot 2 for the system to operate, and to connect transceivers. For more information, see Installing the Virtual Services Platform 8600 (NN47229-300).
- b. Verify that the transceivers and network cabling support your network configuration. For a complete list of supported transceivers, see Installing Transceivers and Optical Components on VSP Operating System Software, NN47227-301.

#### Commissioning the VSP 8608

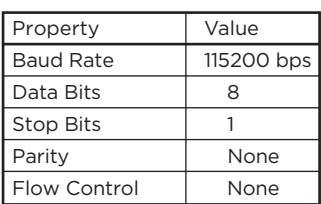

#### **RJ–45 Console port pin assignments**

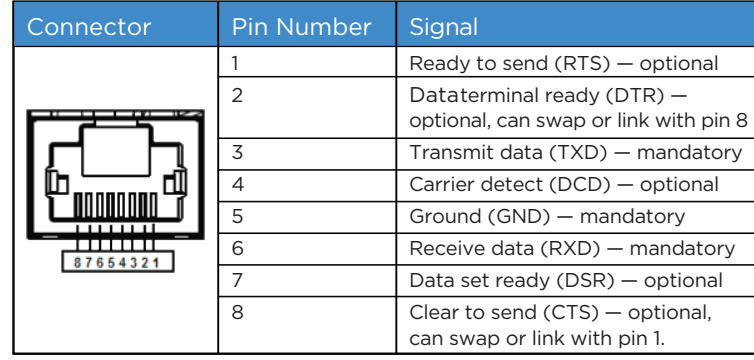

- 1. Connect the console cable from the terminal to the console port (l0l0l) of the switch to allow initial configuration. Any terminal or PC with the appropriate terminal emulator can be used as the management station. To obtain additional documentation references, go to **http://www.extremenetworks.com/support/documentation/** and download the following: **Documentation references**
- 2. Set the terminal protocol on the terminal or terminal emulation program to VT100 or VT100/ANSI.
- 3. Connect to the switch using the terminal or terminal emulation application.

#### Terminal emulation settings

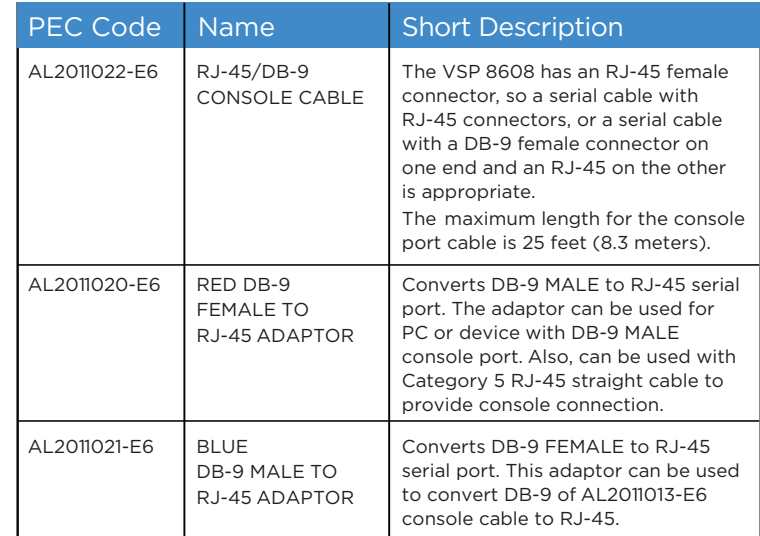

## **1 Connect the console cable to the VSP 8608**

#### **Step 2b:**

#### **Configure an out-of-band management IP interface and VLAN**

- Locating Software and Release Notes for VSP 8600 (NN4229-100)
- Regulatory Reference for VSP 8600 (NN47229-101)
- Installing Virtual Services Platform 8600 (NN47229-300)
- Installation Job Aid for VSP 8600 (NN47229-301)
- Minimum Software Requirements for VSP 8600 (NN47229-501)

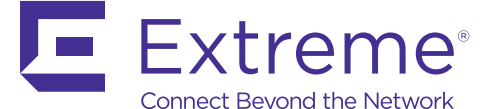

- 
- 3. Activate ports: VSP-8608:1(config)# interface gigabitEthernet1/1-1/4 VSP-8608:1(config-if)# no shutdown
- 4. Configure an IP interface for the VLAN: VSP-8608 1(config)# interface vlan 20 VSP-8608:1(config)# ip address 198.51.100.17 255.255.255.0
- 5. Add a static route: VSP-8608 1(config)# ip route 198.0.0.0 255.255.255.0 198.51.100.1 weight 1

- 1. Configure the management interface: VSP-8608:1(config)# interface mgmtEthernet mgmt VSP-8608:1(config-if)# ip address 198.51.100.17/24
- 2. Configure static routes: VSP-8608:1(config)# router vrf mgmtrouter VSP-8608:1(config-vrf)# ip route 198.0.0.0 255.255.255.0 198.51.100.1 weight 1

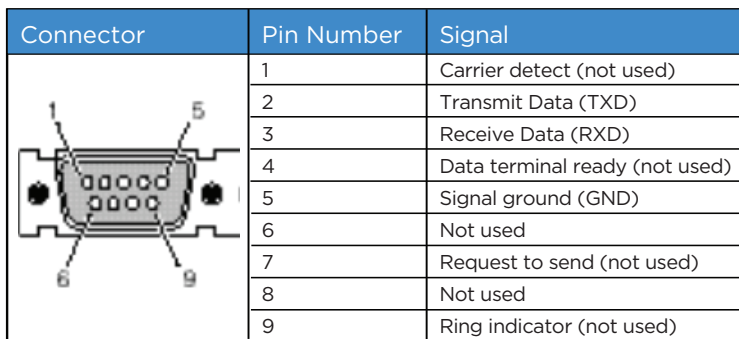

#### **DB–9 Console port pin assignments**

Use an RJ-45 to DB-9 cable to connect the switch console port to your management terminal. Use adaptors to provide different connection options. The maximum length of a console cable is 25 feet (8.3 meters). The following tables describe the RJ-45 and DB-9 console port pin-out information. You can use the pin-out information to verify or create a console cable for use with your maintenance terminal.

Use one of the following steps to configure either an in-band or an out-of-band management interface.

#### **Step 2a:**

#### **Configure an in-band management IP interface and VLAN**

Note: The following procedure uses VLAN 20 and IP Address 198.51.100.17 as an example.

- 1. Create a VLAN:
- VSP-8608:1(config)# vlan create 20 type port-mstprstp 0
- 2. Add VLAN members: VSP-8608:1(config)# vlan members add 20 1/1-1/4

#### **2 Configure a management interface**

6480 Via Del Oro San Jose, CA 95119 Tel: +1 408-579-2800 Toll-free: +1 888-257-3000 **[WWW.EXTREMENETWORKS.COM](http://www.extremenetworks.com)**

> Poster part number: 700513349 Rev 02 NN47229-303 02.01 12283-0817-18

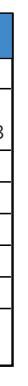

- 1. Attach the left bracket into the left side of the rack.
- 2. Insert two screws in the left bracket, and tighten until hand tight to secure the bracket on the rack.
- 3. Repeat Steps 1 and 2 to attach the right bracket to the right side of the rack.
- 4. Position the power supply cover with the spring mechanism facing outward.
- 5. Slide the power supply cover into the left and right brackets until the spring on the brackets locks into the cover. Ensure the three tabs at the top of the cover rest on the metal bar of the chassis, as shown in the following figure.

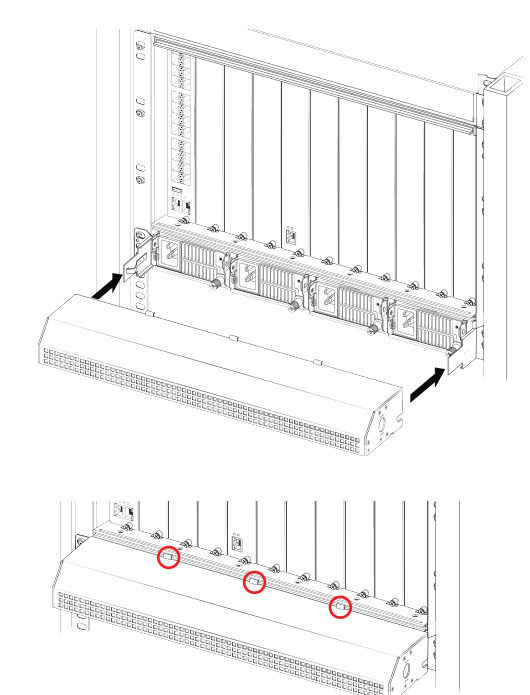

- 6. Tighten the screws on the brackets until hand tight.
- 7. Line up the cable management tray directly above the chassis, and secure the tray with two screws on each side.

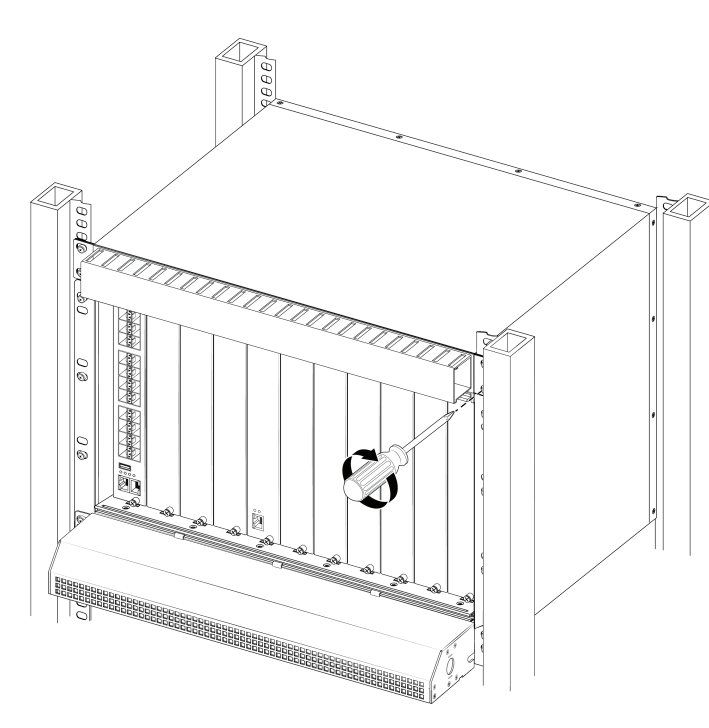

Prerequisite: Ensure at least one IOC module is installed in slot 1 or slot 2.

#### **Console port cabling specifications:**

Ensure to use Category 5E or higher specification cabling for 1 Gbps/1000 Mbps operation. RJ-45 console port cables are as follows: